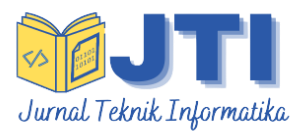

# JURNAL TEKNIK INFORMATIKA

*Homepage* : http://journal.uinjkt.ac.id/index.php/ti

## **Design of Field Rental System on Web-Based Garuda Mataram Badminton Club**

**Khairan Marzuki <sup>1</sup> , Anthony Anggrawan<sup>2</sup> , Helna Wardhana<sup>3</sup> , Lalu Ganda Rady Putra<sup>4</sup> , Canggih Wahyu Rinaldi <sup>5</sup>**

> 1.2,3Computer Science, Faculty of Engineering, Bumigora University 4 Information Technology, Faculty of Engineering, Bumigora University <sup>5</sup> Information Systems, Faculty of Engineering, Bumigora University

Jl. Ismail Marzuki No.22, Cilinaya, Mataram City, West Nusa Tenggara, Indonesia.

#### **ABSTRACT**

#### **Articles:**

Accepted: April 23, 2023 Revised:March 17, 2023 Issued: April 30, 2023

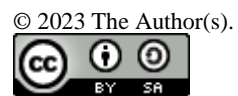

This is an open-access article under the [CC BY-SA li](https://creativecommons.org/licenses/by-sa/4.0/)cense

\* **Correspondence Address:** khairan.marzuki@universitasbum igora.ac.id

badminton. GOR Badminton Garuda is a sports building that provides sports field rental services specifically for badminton (badminton) in the city of Mataram. Rental management at the Garuda Badminton Building is still carried out conventionally, namely by manually recording the list of field tenants in the rental book, resulting in difficult data searches and frequent schedule recording errors. In addition, making reports takes a long time because they are still made from rental books. In terms of field reservation, it is also considered less effective because tenants have to come to the field. The solution provided is to create a web-based online field rental information system using the Waterfall method. The results of creating this information system can make it easier for admins to manage rentals the Field Rental Information System at the Garuda Badminton Sports Residents of West Nusa Tenggara, Mataram City, mostly like and make it easier for the public to get information and field booking services online. Based on Usability testing using the ISO 9126 model, Hall is in good criteria with a percentage of 83%.

**Keywords**: *information system, badminton, web*

### **1. INTRODUCTION**

Development Knowledge Very fast knowledge and technology various field push man for to do all Thing by fast and accurate, especially with existence computer where information could with easy obtained. System information is part big from system, which is bunch procedure each other related and connected consisting of on three component main software, hardware, and brainware. Component this have characteristic characteristics liaison system, input, output, processing and target [1]. So in Thing this technology and systems based information \_ computer is very necessary in processing information for ensure quality information and data accuracy to be served .

Garuda Badminton GOR is one of the building sports that provide service rental field sport special hair badminton (badminton) in Mataram City . Garuda Badminton GOR at the moment this rent three field for members and regulars who receive hourly rental .

Management The rental at the Garuda Badminton GOR is still conducted by conventional that is with record the list of tenants field both members and regular in book rental manually, so that result in hard data search done and often happening error recording timetable because information about usage field not enough accurate. Besides that, manufacture related reports \_ with activity rental field need a long time and yet maximum because still made from book rental. In Thing booking or cancellation rent field is also assessed not enough effective because tenant field must more formerly come to the location of the Garuda Badminton GOR and inquire available schedule. \_ If the customer wants To do rental and want playing in the field the will but field the has filled by other people, customers are welcome for look for another field or replace timetable booking . Tenants are also having a hard time in get information like timetable match , price rent and so on .

because of that destination from study this is designing a system information web based that can make it easy rental field online and possible customer could look for information timetable still field \_ available with method visit the website of GOR Badminton Garuda which can be accessed where and when just so \_ customer no need come direct to the place tenant . Besides that with existence

computerized system \_ online will \_ help data processing and creation report rental more field \_ effective and efficient .

## **2. METHODOS**

#### **2.1. Method Data Collection**

Data collection at GOR Garuda Mataram conducted for know the business processes that exist in GOR Garuda Mataram . At stage this Information could obtained through observation , discussion or Interview straight away . Information analyzed for get the data needed by the user .

#### a. Observation

Observation carried out at GOR Garuda for get the desired data with To do observation to system rental field hair badminton .

b. Interview

To do Interview with GOR officer or considered object \_ have a valid information for get information related researched thing . \_

c. Documentation

To do documentation of the required data from GOR Badminton Garuda such as price data rent hourly field and related data with topics research .

d. Studies Literature

Study this Library conducted with look for supporting material in study as well as collect and study various type article from various media from related books and internet with object problem .

### **2.2. Method Development System**

Method development the system used in the design The web-based food rental information system at GOR Garuda Mataram is method *waterfalls* . Method *waterfall* is a development model system systematic and sequential information [2] . Method *waterfall* have stages that is analysis , design , design , coding ( *coding* ), and testing ( *testing* ).

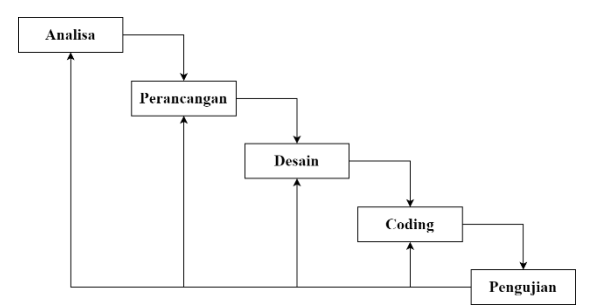

*Figure 1. Method waterfall*

#### 1. Analysis

At stage development system this required purposeful analysis \_ for understand

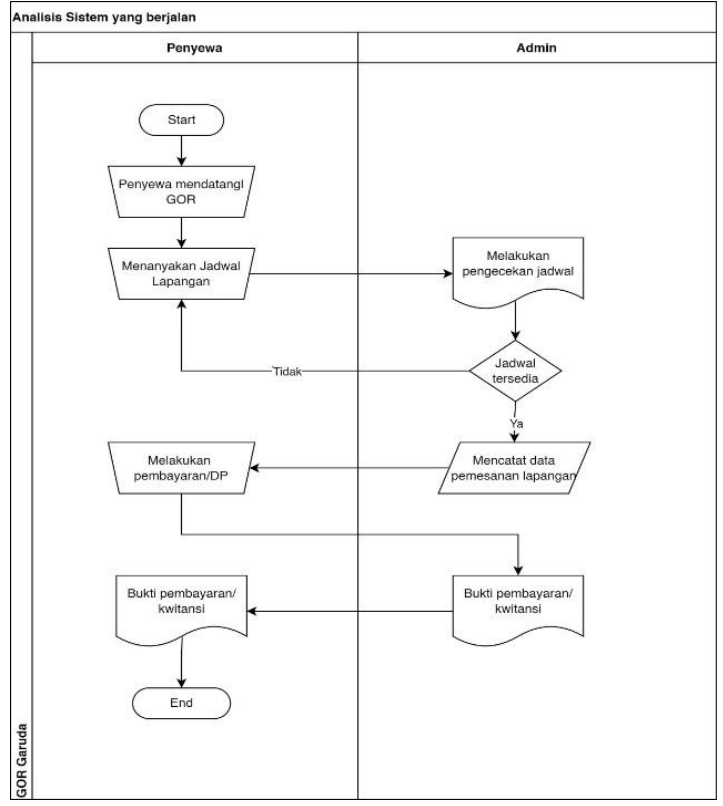

*Figure 2. Analysis of the running system*

#### 2. design

In stages this will explain about modeling of \_ device soft . Meaning making this model is for get good understanding \_ to data flow and control, functional processes , behavior in demand operations and the information contained therein [3] .

#### a. Context Diagram

Context diagram is a diagram that represents or describe system that will built by the author by whole . Context diagram seen in the picture under this .

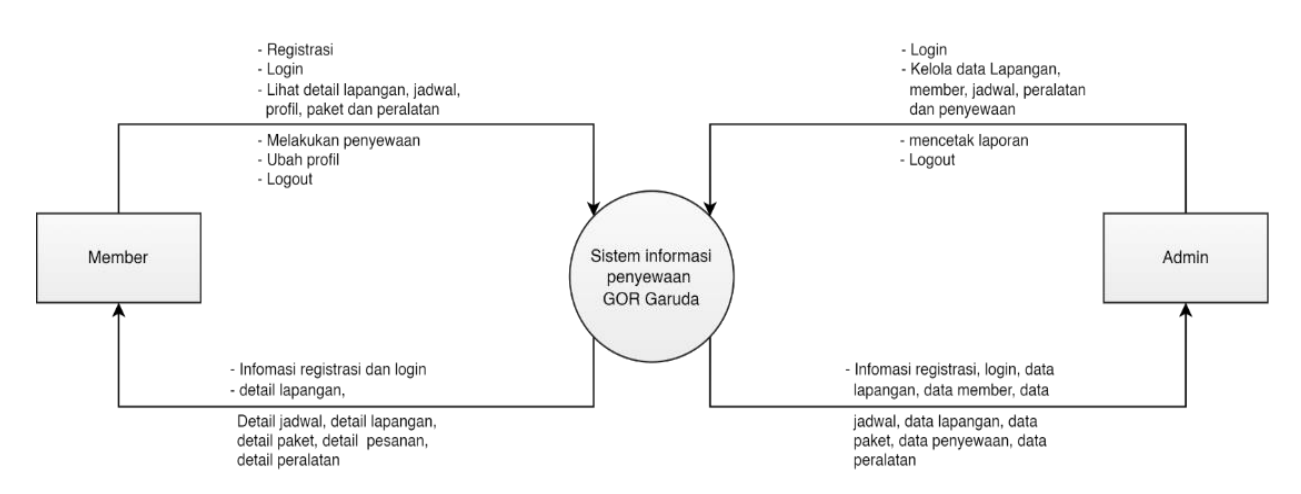

*Figure 3. Context diagram*

device software user expectations and limitations  $\mathbf{I}$  device soft that.

b. *Entity Relationship Diagram (ERD)*

design *Entity Relationship Diagram (ERD)* that has been created on the system booking this showing scheme connection

between table in databases. As for the sketch System Booking The field at GOR Garuda , as following

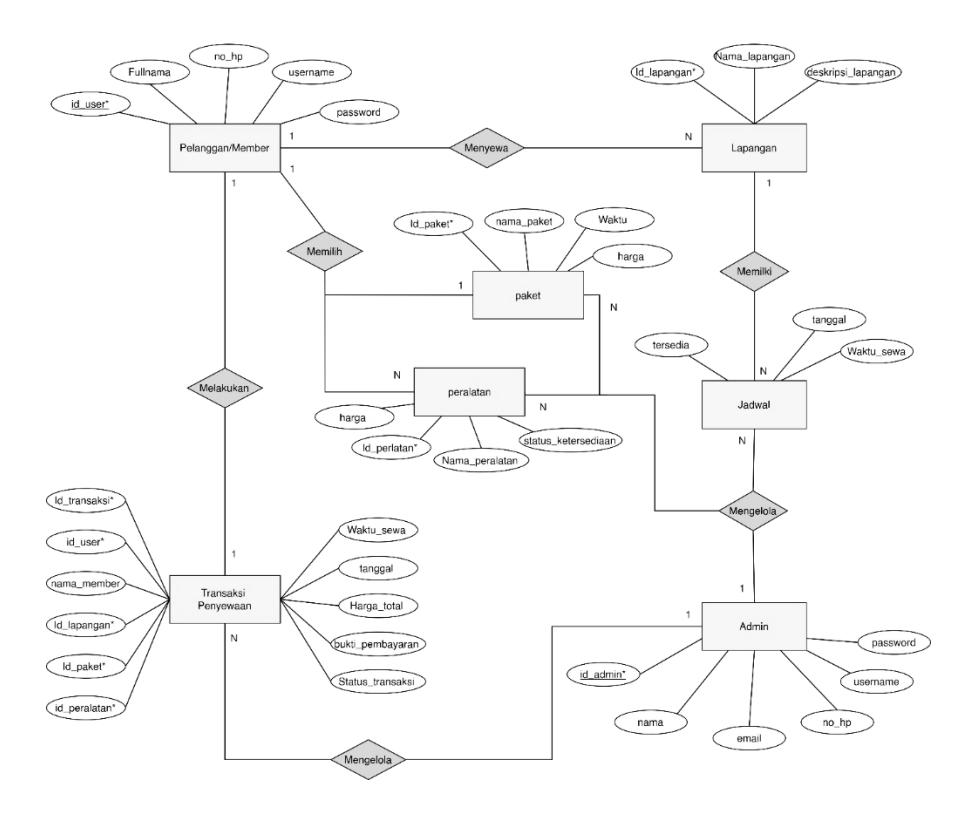

*Figure 4. design Entity Relationship Diagram*

c. design Database Structure

on tham this conducted database design in the form of representation from structure of records in future tables will used in making system information rental the field at GOR Garuda, as for design the file is as following :

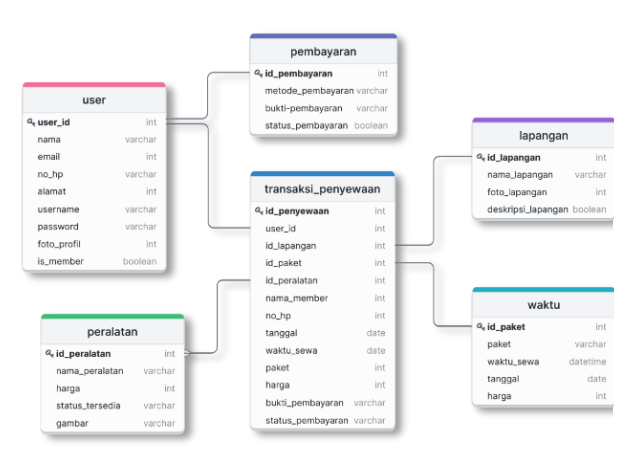

*Figure 5. Database design*

d. design user table

Database Name : gor\_garuda\_db Table Name : user Primary Key : id\_user

|                   | Table 1. design user table |      |  |  |  |  |  |
|-------------------|----------------------------|------|--|--|--|--|--|
| <b>Field Name</b> | Type                       | Size |  |  |  |  |  |
| name_member       | varchar                    | 20   |  |  |  |  |  |
| id_user           | int                        | 25   |  |  |  |  |  |
| name              | varchar                    | 50   |  |  |  |  |  |
| e-mail            | varchar                    | 50   |  |  |  |  |  |
| phone number      | varchar                    | 30   |  |  |  |  |  |
| address           | varchar                    | 100  |  |  |  |  |  |
| username          | varchar                    | 50   |  |  |  |  |  |
| password          | varchar                    | 50   |  |  |  |  |  |
| profile picture   | varchar                    | 50   |  |  |  |  |  |
| is member         | boolean                    | 5    |  |  |  |  |  |
|                   |                            |      |  |  |  |  |  |

e. design table rental

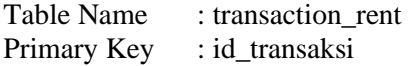

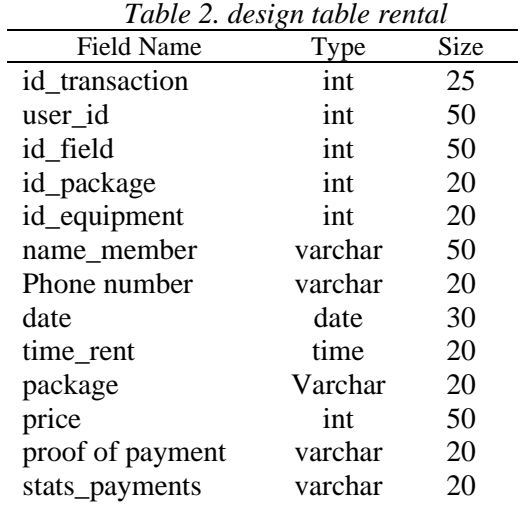

#### 3. Design

On Stage this will attached design detail from design system information booking field at GOR Garuda. design this working as design the view that will be used .

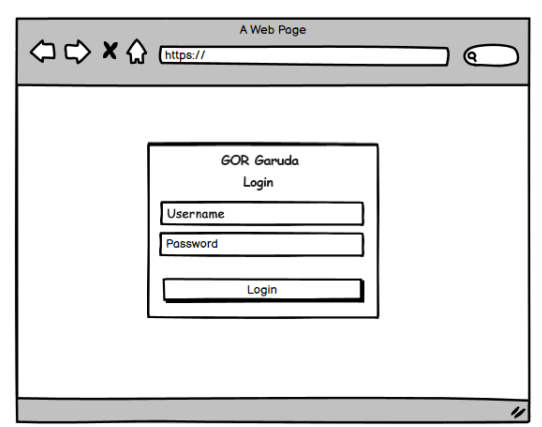

*Figure 6. Login page layout*

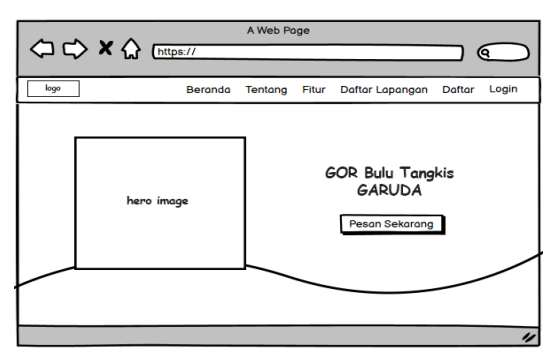

*Figure 7. Home page layout*

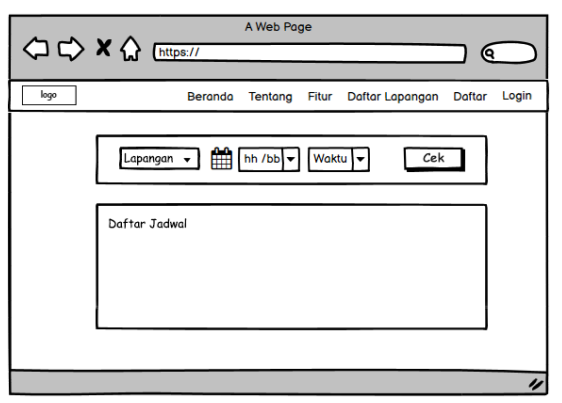

*Figure 8. Page layout check timetable*

#### 4. Coding ( *Coding* )

In stages this conducted coding system with use *framework Laravel* with language base programming *PHP (Hypertext Pre-processor)*  and *Visual Studio Code* as device soft or text editors. Coding application conducted in accordance with Result of analysis and design made into the form language programming that can understood by the system .

#### 5. Testing ( *Testing* )

In stages this conducted testing system . Test this conducted for see is system that has made already in accordance with hope user application or not yet . Testing method used that is *usability* and *black-box* testing. Usability testing refers to the extent to which the user can learn and use something product for reach objectives and the extent to which user satisfaction in use product it [10]. one  $\overline{\phantom{a}}$ method for To do *usability testing* is with To do questionnaire . As for the plan questions on the questionnaire is as following :

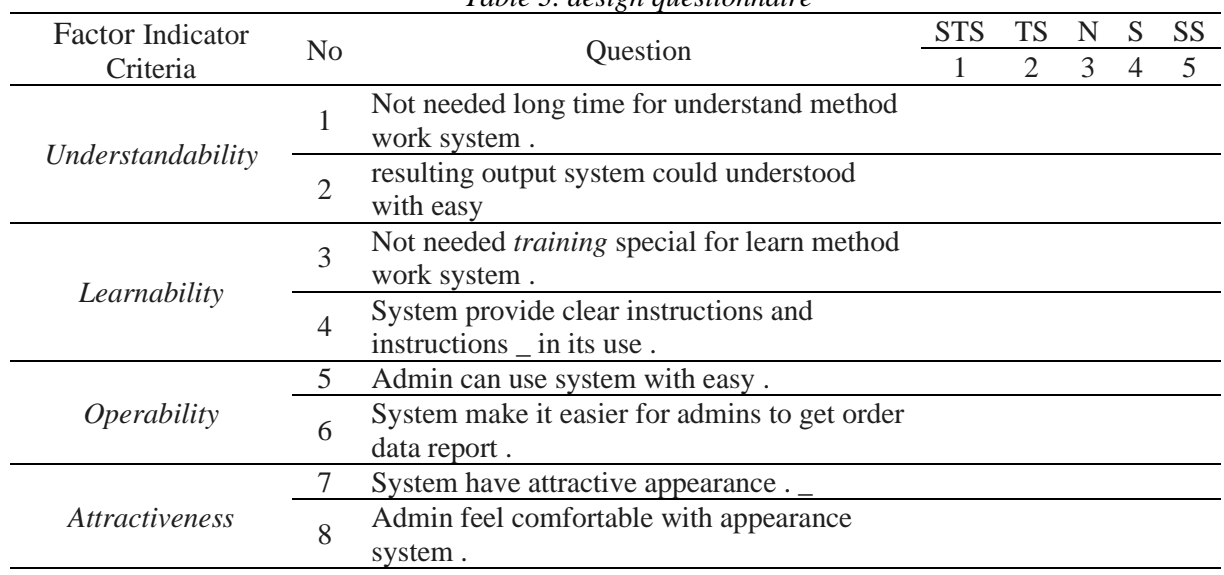

### *Table 3. design questionnaire*

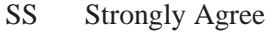

- S Agree
- N Neutral
- TS Not Agree
- 

#### **Information** Mataram, August 2022

STS Very No Agree ( )

#### **3. RESULTS AND DISCUSSION**

#### **3.1. Homepage**

1. Home page

On page this customer or members can to log in, to get information more complete and do booking field at GOR Garuda.

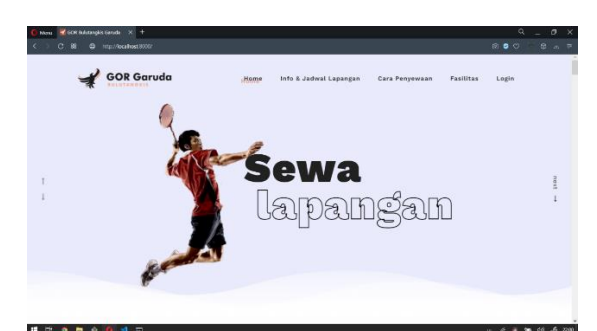

*Figure 9. Home page*

#### 2. Login page

On page this customer or members can to log in, to get information more complete and do booking field at GOR Garuda.

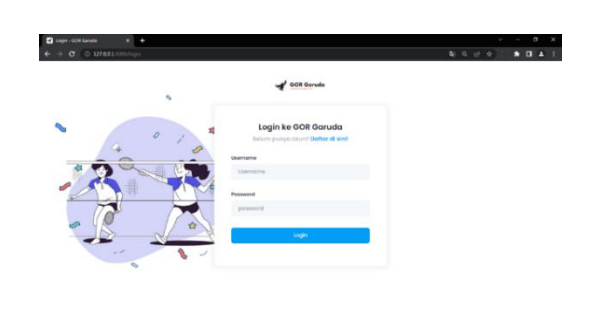

*Figure 10. Login page*

#### **3.2. Dashboard Page**

1. Dashboard start page

dashboard start page is the page containing the main menu is displayed after do login

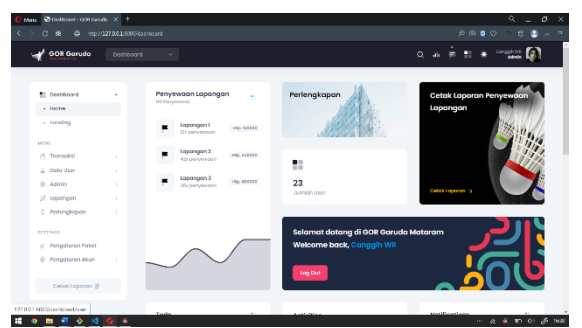

*Figure 11. Dashboard start page*

#### 2. Schedule page

Schedule page is page containing \_ information about timetable rental field and on page this member can also To do selection and checking timetable

| <b>C GCH Gangle Materials</b><br>GOR Garada Mataram                                                                                 | ×.<br>$\infty$<br>÷, | @ GOR Ganda Matasan<br>н<br>×                                                                                                    |                               |                                                      | ٥<br>۰      |
|----------------------------------------------------------------------------------------------------|----------------------|----------------------------------------------------------------------------------------------------|-------------------------------|------------------------------------------------------|-------------|
| <b>OOR Gorvoo</b>                                                                                                    | Erichhoend           | w                                                                                                    |                               | $\alpha - \alpha = 0.177222$                         |             |
| <b>RI postpourd</b><br>$.$ Hottle<br>- Londing<br><b>HOTEL</b><br>$=$ 202000<br>17 Ticksbokel<br>ST tapezgon<br>0 billist Fersionia | ×<br>v               | Joshani<br>Nelson's Contell<br>Informasi, Buke : 08.00 MITA Tulsp : 23.00 WITA<br>Daftar jadwal hari ini: 2022-08-26   1:<br>Pith Joshuni |                               |                                                      |             |
| - In the Frank<br>PERMIT<br>© Fengaturan Alsan                                                                                      | ٠                    | Jechinti                                                                                                    | Joshest (opengen)<br>Lepengon | Peson                                                |             |
|                                                                                                    |                      | OEOD O ANNOUN ROD-08-06<br>09:00 Q langgol 2003-08-30                                                                                     | neprecigns 1<br>sepengon 1    | O Promotivist<br>O Presentation                      |             |
|                                                                                                    |                      | 1030 Q (stopp): 2022-08-20.<br>IE00 @ Tonggol 2009-08-26                                                                                  | Lapongon 1<br>sepengon I      | <b>Trainit districting</b><br><b>Solich Ebocking</b> |             |
|                                                                                                    |                      | Jodeni GOR Gorado Horilini                                                                                                    |                               |                                                      | Inviolent - |
|                                                                                                    |                      | $C$ 3 mins                                                                                                    | August 20, 2022<br>Sehrelsv   |                                                      | MO Office   |
|                                                                                                    |                      | 7411<br>Sim <sup>1</sup><br>pa 61 i po<br>empini<br><b>MOO'L</b>                                                                          | 000-3000<br><b>Apartment</b>  |                                                      |             |
|                                                                                                    |                      | <b>Jairo</b><br>$\ddot{\circ}$                                                                                                    |                               |                                                      |             |

*Figure 12. Schedule page*

#### 3. Rental page

Rental page is page where the user inputs the rental data. On page this there is a selection form field, package, as well as date and time rental. Users can also add equipment if want to To do purchase equipment hair badminton.

| @ 127,001%300/dashboard/peryewaan/add<br>c               |             |                                                                                                    | 6 分 ☆                                                        | $\star$ 0 4 |
|----------------------------------------------------------|-------------|----------------------------------------------------------------------------------------------------|--------------------------------------------------------------|-------------|
| <b>GOR Garuda</b>                                        | Deshboerd   |                                                                                                    | $Q_1 = 1.7$                                                  |             |
| <b>*! Deshboord</b><br>$-$ Home                          | $\sim$      | Sewa Lapangan<br>Morris a climblescopi a sanco-                                                                        |                                                              |             |
| - Londing                                                |             | Detail Penvewa                                                                                                    | Booking Lapangan                                             |             |
| MEMP                                                     |             | D. Permesinnen                                                                                                    | Nih tepengan *                                               |             |
| i <sup>1</sup> Transaksi                                 | Ŷ.          | $#G - 000X$                                                                                                    | teamgan 2                                                    | $\sim$      |
| Deta User<br>G Admin<br>U. Dete Legemeen<br>C Perolistan | ×<br>×<br>٠ | Conggin will<br>Norto<br>cwpgnatcom<br>Imal<br>05391487686<br>NATION<br>liamone: cer<br><b>Admin</b><br><b>Storium</b> | Tenggol Main *<br>Wolchy Main *<br>iii 2022-07-30<br>8 12.00 |             |
|                                                          |             |                                                                                                    | Pith poket penyewaan                                         |             |
| <b>ECHGATIZERS</b><br>$c^2$ Point                        |             |                                                                                                    | Poket I Jom<br>٠<br>Ro 25000 / 1 Jan.                        |             |
| @ Pengaturan Aleun                                       | $\lambda$   |                                                                                                    | Paket 2 Jam Pring popular<br>o<br>Ro 45000   2.3pm           |             |
| Cetak Laporan (R)                                        |             |                                                                                                    |                                                              |             |

*Figure 13. Rental data input form*

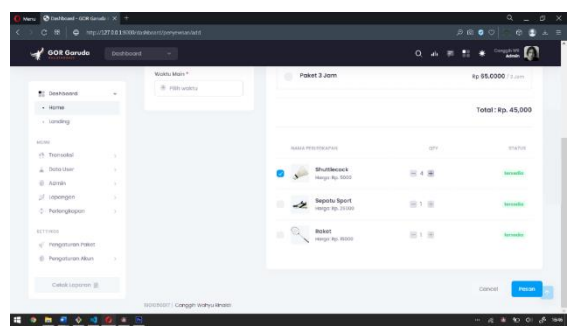

*Figure 14. Choice form equipment*

#### 4. Payment page

Payment page is page for the user to choose method and type desired payment . \_ After To do user payment send proof payment for next confirmed admin.

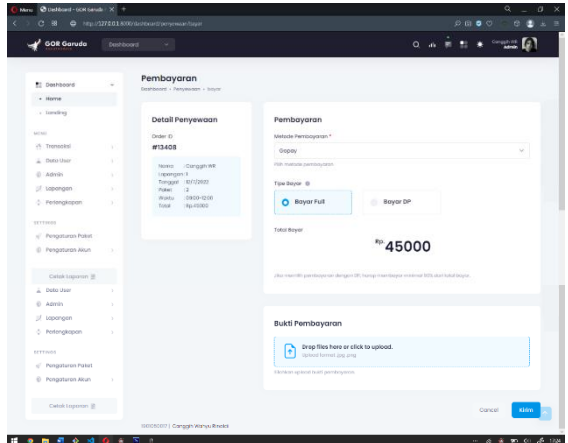

*Figure 15. Payment Page*

#### 5. Member list page

The member list page is page for admin can see user or member gor data, and detail *buttons* for see user details.

| GOR Garuda                    | bochboord    | ٠                |                                                  |              | $\circ$<br>ak.                           | e.                | joh wk                          |
|-------------------------------|--------------|------------------|--------------------------------------------------|--------------|------------------------------------------|-------------------|---------------------------------|
| <b>R</b> : Destribuord        | ÷            | Dafter User      | Deschoorst + Oner + Debuttor<br>PO DO VELIO      |              |                                          |                   |                                 |
| $-$ Home<br>- Landing         |              | n.<br>User $(3)$ | O Service                                        |              | $\equiv$                                 | Recently Updg., V | Recal -                         |
| <b>GELMA</b>                  |              | <b>HAAA</b>      |                                                  | tin in       | THE ARMS                                 |                   | neras.                          |
| ch. Troissoles!               | ×            | g                | Canggih Wahyu Rinaldi                            | 083199487686 | <b><i>INNOCEN</i></b><br><b>Lineston</b> |                   | <b>CONTRACT</b><br><b>Catch</b> |
| Cotto Usin                    | ×            |                  | organistion.                                     |              |                                          |                   |                                 |
| @ Admin                       | ×            | ٠<br>÷           | <b>Rongen Abdul Godir</b><br>iongon_aggregations | 087759742807 | <b>Inventor</b>                          |                   | <b>Salut</b>                    |
| U. Lopongon<br>C Perfengkapan | 75<br>$\sim$ |                  |                                                  |              |                                          |                   |                                 |
|                               |              |                  | M. Atlandiansvah<br>atten@gmail.com              | 08310342822  |                                          |                   | <b>Cutok</b><br>55551           |
| <b>BETTINDS</b>               |              |                  |                                                  |              |                                          |                   |                                 |
| of Pengaturan Palast          |              |                  |                                                  |              |                                          |                   |                                 |
| @ Pengaturan Xkun             | 13           |                  |                                                  |              |                                          |                   |                                 |
| Cetricizgeren (               |              |                  |                                                  |              |                                          |                   |                                 |

*Figure 16. Member list page*

#### 6. Package list page

 $\overline{a}$   $\overline{a}$   $\overline{a}$   $\overline{a}$   $\overline{a}$ 

Package list page is page for admin to manage package data existing price \_ along with the price offered . Admin can To do add , remove and edit packages .

| Mmr @Distinsed - GORGanab - X + |               |                                            |            |                                          |                       |                                              | $\alpha$<br>$ 0 \times$ |
|---------------------------------|---------------|--------------------------------------------|------------|------------------------------------------|-----------------------|----------------------------------------------|-------------------------|
| c.<br>$\frac{1}{2}$             |               | @ mp//227.0.0.18000/dashboard/paket        |            |                                          |                       | $\mathcal{P} \otimes \mathbf{Q}$             | $e \bullet \times \pi$  |
| <b>GOR Garuda</b>               | Doshboard     | $\sim$                                     |            |                                          |                       | Q als<br>÷                                   | Canggih us<br>в         |
| <b>E</b> Deshboard              | $\sim$        | Daftar Paket<br>Deshboard - Detailraket    |            |                                          |                       |                                              | <b>Torribols Polent</b> |
| $-$ Harne<br>- tanding          |               | Poket <sub>1</sub>                         | $\boxplus$ | Paket 2                                  | E                     | Poket <sub>3</sub>                           | Ŧ                       |
| MEMI<br>(1 Transaks)            | ×             | morge<br>Rp.25,000                         |            | 193930<br>Rp.45,000                      |                       | 89100<br>Rp.65,000                           |                         |
| <b>E</b> Dota User              | ×             |                                            |            |                                          |                       |                                              |                         |
| © Agmin<br>( Lapangen           | $\lambda$     | Waktu Mein<br>$\oplus$<br>service lepengen | 1 Jam +    | Waktu Main<br>$\oplus$<br>senso lepengen | $2$ Jam $\rightarrow$ | Walchu Main<br>$_{\oplus}$<br>serva lopergen | S Jon +                 |
| 6 Perfenalkapan                 | ×             |                                            |            |                                          |                       |                                              |                         |
| EFTENDS                         |               |                                            |            |                                          |                       |                                              |                         |
| $\leq$ Pengaturen Paket         |               |                                            |            |                                          |                       |                                              |                         |
| @ Pongoturon Akun               | $\rightarrow$ |                                            |            |                                          |                       |                                              |                         |
| Cetak Laporan (B)               |               |                                            |            |                                          |                       |                                              |                         |
|                                 |               | 1909/06/07   Canada Wahwu Rincks           |            |                                          |                       |                                              |                         |

*Figure 17. Package list page*

#### 7. Equipment list page

Equipment list page is page for admin managing equipment data hair existing badminton \_ along with the price offered . Admin can To do add , remove and edit tools

| <b>GOR Garuda</b>               | Dovhborad |                                                        |                         |                       |            | $\Omega$                      |                            |
|---------------------------------|-----------|--------------------------------------------------------|-------------------------|-----------------------|------------|-------------------------------|----------------------------|
| <b>R</b> Doubloomd<br>a Married | ÷         | Daftar Peralatan<br>Donboost - Ferdidan - List Fermany |                         |                       |            | - Concel                      | Tomboh                     |
| - Londing                       |           | C ceriPergiston                                        |                         |                       |            | <b>Itons</b><br>$\sim$        | Tombah Peraionan           |
| ACRES                           |           |                                                        |                         |                       |            |                               |                            |
| 25 Tromsdest                    | ٠         | ٠<br>PERAIATAN                                         | <b>HASSA</b>            | <b>STATUS</b>         | INTERCOR   | ESTATISTIC                    | ATTICKE.                   |
| a Deto Uson                     | ٠         |                                                        | -----                   |                       |            |                               |                            |
| 0 Aprils                        | ٠         | Shuttlecock                                            | Rp.5,000                | <b>Service</b>        | ٠          | Settlescok ready barryak      | Autono w/<br><b>XAMSDA</b> |
| Sf. Loponpon                    | ×         |                                                        |                         |                       |            |                               |                            |
| C Perferigiopon                 | ٠         | ×<br>Roket                                             | Rp.15,000               |                       | 12/07/2022 | Restock 2 hari tool ready     | Actions -                  |
| <b>STYPHON</b>                  |           |                                                        |                         |                       |            |                               |                            |
| - Pengaturan Paliet             |           | ä<br>lepotu Sport                                      | Rp.25.000<br>an a bheil | <b>Tiday furnishe</b> |            | Tidek tersedig untuk asat ini | Actors =                   |
| @ Penggrtaron Kirun             | 1.3       |                                                        |                         |                       |            |                               |                            |
| Cistok Legreram III.            |           |                                                        |                         |                       |            |                               |                            |

*Figure 18. Equipment list page*

#### 8. Report page rental

rental report page is a page that contains *user order data* that has been completed and can be printed in the form *of a pdf file* and can be *exported* to *excel* to be used as a report .

### **3.3. Test results System**

#### 1. *black box testing*

*black box testing* is focused testing \_ to specification functions from system built [11].

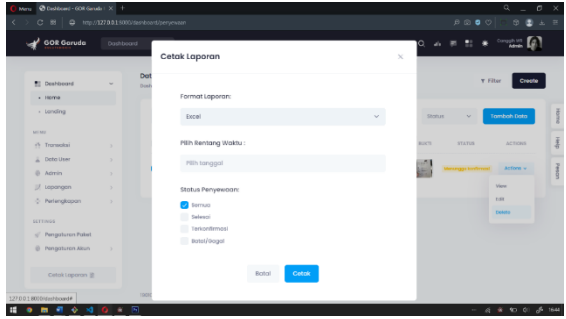

*Figure 19. Print page report*

| C B P NettiC/User/Administration/Downloads/Laporar/N20Persyswam%26G0RN20GarsdaN3AMataraw/N26G5pdf |                                 |                         |                                                                                               |          |                  |                 |      |                    | 高い                     | W.      |
|---------------------------------------------------------------------------------------------------|---------------------------------|-------------------------|-----------------------------------------------------------------------------------------------|----------|------------------|-----------------|------|--------------------|------------------------|---------|
| Laporan Persymman GOR Garuda Materam (2) pdf<br>=                                                 |                                 |                         | $1/1$ $ 100%$ $+$                                                                             | 田の       |                  |                 |      |                    |                        | к.<br>۰ |
|                                                                                                   |                                 |                         | Laporan Penyewaan GOR Garuda Mataram                                                          |          |                  |                 |      |                    |                        |         |
|                                                                                                   | $\overline{p}$<br><b>Seva a</b> | <b>Name</b><br>Perryewa | No.HP                                                                                         | Laparque | Tanggal<br>Pesan | Tanggal<br>Main | Main | Waktu Puket Status | Total                  |         |
|                                                                                                   | #5001                           | Canggib WR              | 083199487686 Lagangan 2022-08-20 2022-08-21 12:00                                             |          |                  |                 |      | 4.tem              | Paket Selezal Ro 80000 |         |
|                                                                                                   | #0002                           | Canggih Wit             | 083199487605 Lapansan 2022-08-20 2022-08-20 19:00                                             |          |                  |                 |      | 1 Jan              | Palet Selesal Rs.25000 |         |
|                                                                                                   | annoy                           | Canggia WR              | 083199487686 Lapangan 2022-08 20 2022-08 20 08:00                                             |          |                  |                 |      | 2.3 <sub>nm</sub>  | Paket Selesai Ru.65000 |         |
|                                                                                                   | <b>ACCO1</b>                    | Canggih Wit             | 083199487686 Lapangen 2022-08-20 2022-08-20 20:00                                             |          |                  |                 |      | 1.3699             | Paket Salesai Rp 25000 |         |
|                                                                                                   | 80005                           | Canggih WR              | 083199487686 Lapangan 2022-08-00 2022-08-20 16:00                                             |          |                  |                 |      | $2.1$ em           | Paket Selesal Rg.45000 |         |
|                                                                                                   | <b><i>AISCION</i></b>           | Canggih Will            | 083199487686 Lapangan 2022-08-00 2022-08-00 15:00                                             |          |                  |                 |      | 8.14m              | Paket Selesai Rs.65000 |         |
|                                                                                                   | mone                            | Canggih Will            | 083199487686 Lapangan 2022-08-20 2022-08-20 08:00 Paket Selecal Ro.65000                      |          |                  |                 |      | 3.14m              |                        |         |
|                                                                                                   | 40,000                          | Canggih Will            | 083199487686 Lasensen 2022-08-00 2022-08-00 12:00 Paket Selessi Rs.50000                      |          |                  |                 |      | $2$ Jam            |                        |         |
|                                                                                                   |                                 | #00010 Cangoli WR       | 083199487686 Lapangen 2022-08-20 2022-08-20 13:00                                             |          |                  |                 |      | 1.lam              | Paket Salesai Ro 90000 |         |
|                                                                                                   |                                 | #GDD11 Canggih Will     | 083199487686 Lapangen 2022-08-00 2022-08-00 10:00                                             |          |                  |                 |      | S.tam              | Paket Selesai Rg.65000 |         |
|                                                                                                   |                                 |                         | #00012 Canggh WR 083199467686 Lapangan 2022-08-20 2022-08-20 16:00 Paket Selesai Rg.#5000     |          |                  |                 |      | $2$ Jami           |                        |         |
|                                                                                                   |                                 |                         | #50013 Alfondaneyeh 0831199626222 Lapangen 2022-08-21 2022-08-21 09:00 Paket Selesai Rg.65000 |          |                  |                 |      | 3 Jam              |                        |         |
|                                                                                                   |                                 |                         | 850014 Alfordanceah 0831199636222 Lapansen 2022-08-21 2022-08-21 13:00 Paket Selesai Ro.65000 |          |                  |                 |      | $2$ Jam            |                        |         |

*Figure 20. Printout \_ report*

Following this is results testing *black-box testing* on the system rental field hair badminton at GOR Garuda Mataram

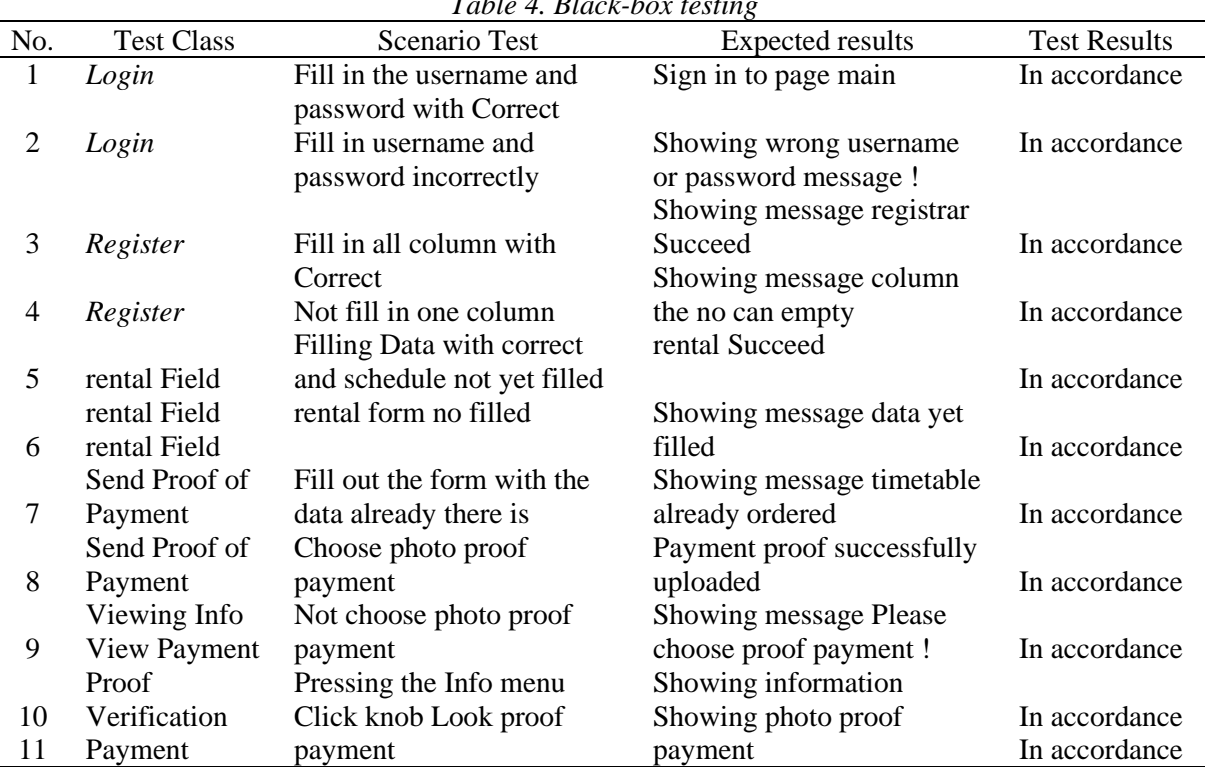

*Table 4. Black-box testing*

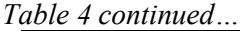

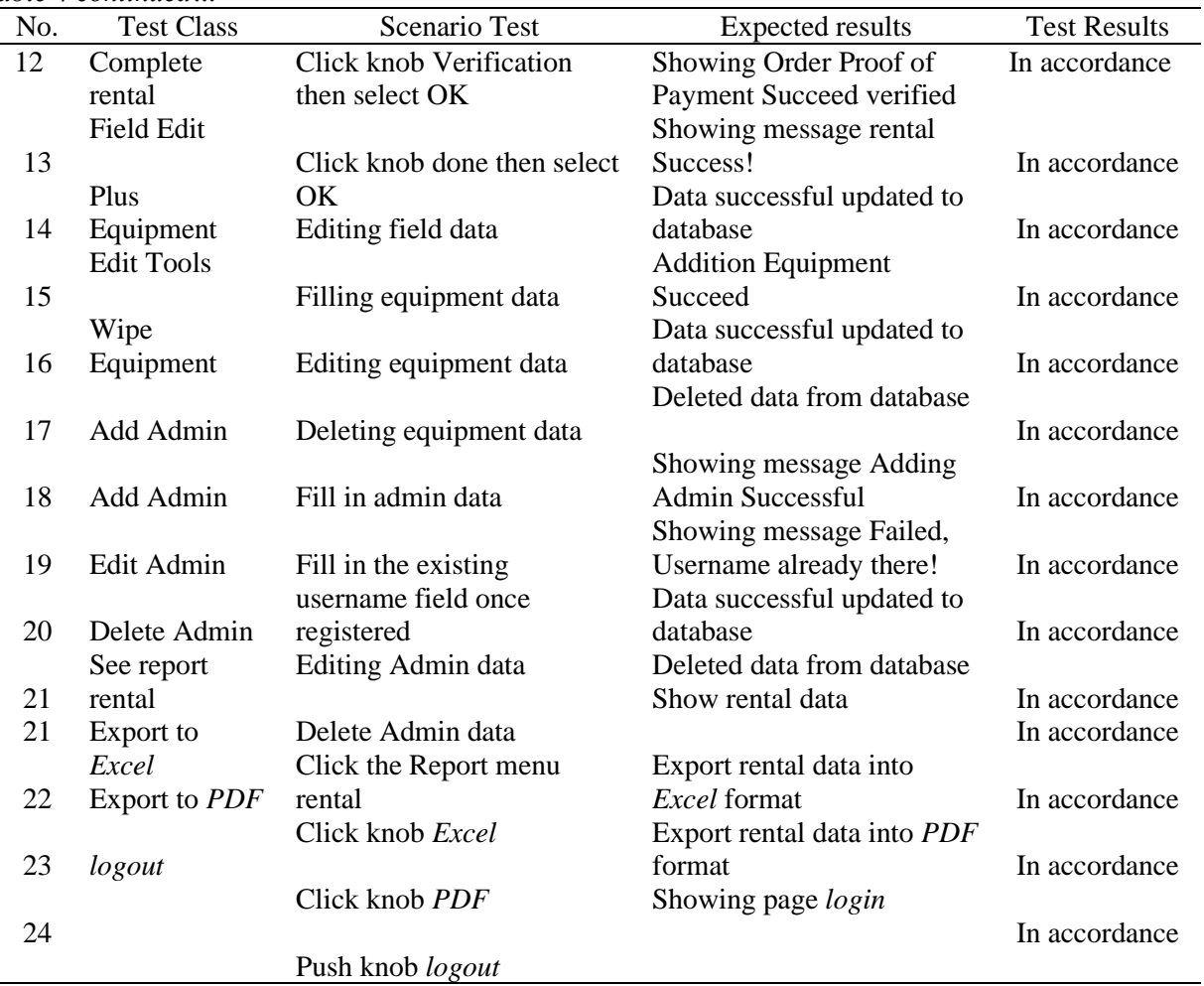

#### 2. *Usability testing*

On *usability testing* testing conducted with user end from system. Test this conducted with method the questionnaire given to 5 people, including 4 users and 1 manager at GOR Bulu Garuda fight. Test this conducted for see

is system that has made already in accordance with hope user application or not yet. Evaluation response from respondent this using the ISO 9126 model. The results response evaluation from respondent among others as following:

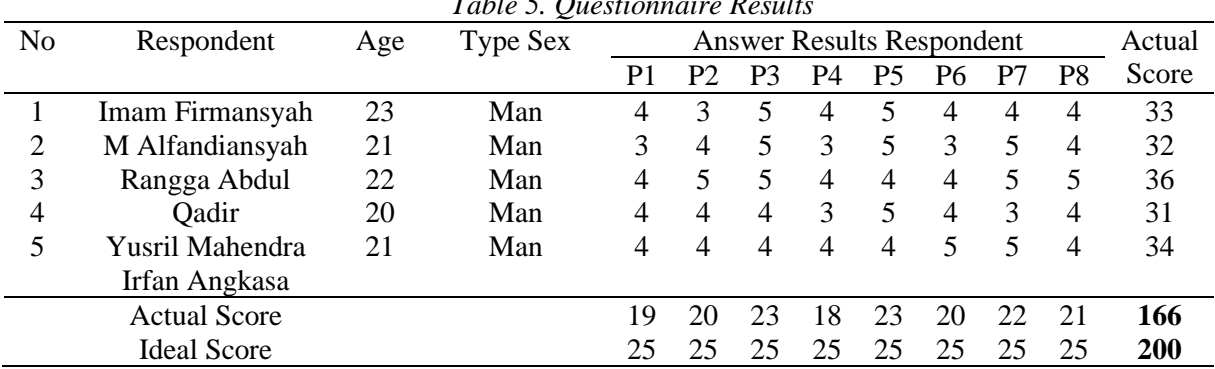

*Table 5. Questionnaire Results*

### *Final Score* **= (166/200) x 100%**  *Final Score* **= 83%**

Based on results score end, can concluded that System Usability level rental Field hair badminton at GOR Garuda in criteria Well with percentage by 83%

#### **CONCLUSION**

Based on description results analysis and design System rental The field at the Garuda Badminton GOR which has been discussed in chapters before, then could taken conclusion that:

System information rental the field at the Garuda Badminton GOR was successful built use *Laravel framework* and developed with method development system *waterfalls*. With existence system rental field the field at the Garuda Badminton GOR, making it easier user for see availability and schedule field as well as could order online. With existence application this could make it easy GOR Garuda manager in manage rental data, field data, schedule data, user data, package data, and equipment data. Application this can also give rental data report field in Excel and PDF formats so that simplify the recording process report rental.

Based on results testing use *black box testing*, System information rental designed field \_ get appropriate results, good \_ both process and functional. Whereas based on results testing with ISO 9126 models through results distributed questionnaire \_ to respondent , level *usability* System rental the field at the Garuda Badminton GOR in

" good " criteria with percentage by 83%. So that could concluded that System built rental \_ worthy used.

#### **REFERENCE**

- [1] Saputra , MD (2018). Handling conference For Field E-Booking Application Badminton Web Based .
- [2] Setiawan, B., & Noris , S. (2021). System Information Reservation rental Field Building Use Badminton Web Based With Waterfall method . 5, 287– 296.
- [3] Fuadi , AL (2020). Analysis And Design Web- Based Booking and Scheduling System at Gor Saratoga Hall . Proceedings of the Informatics Seminar , 3, 1363–1369. http://openjournal.unpam.ac.id/index.ph p/SNISIS/article/view/7259
- [4] Merdekawati, A. (2019). System Information rental Web- Based Futsal Field at the Bekasi Futsal Station. Journal of Technology and Vocational Education, 16(1), 21. https://doi.org/10.23887/jptkundiksha.v16i1.16483
- [5] Mulyati, M., Supriadi, A., & Imaduddin , A. (2019). Rental Building and Event Equipment Application at the Arcadia Function Hall Web-Based. Aptisi Transactions on Management  $(ATM)$ ,  $3(2)$ ,  $91-98$ . https://doi.org/10.33050/atm.v3i2.986
- [6] Merdekawati, A. (2019). System Information rental Web- Based Futsal Field at the Bekasi Futsal Station. Journal of Technology and Vocational Education, 16(1), 21. https://doi.org/10.23887/jptkundiksha.v16i1.16483
- [7] Sabesta, RW (2011). "Programming The World Wide Web". Sixth Edition. Boston: Pearson Education.
- [8] Raharjo , B and et all. (2014) " WEB Programming Module (HTML, PHP, & MYSQL)". In WEB Programming Module (HTML, PHP, & MYSQL), Bandung: Modula, 2014, p.47.
- [9] Sidik , Betha. (2011). " Javascript ". Bandung: Informatics .
- [10] Aelani, K and Falaha, 2012, " Measurement of System Usability Using the User Questionnaire ( Study Case Application STMIK AMIKBANDUNG Online Trustee ", National Seminar on Applications Technology Information (SNATI 2012), Yogyakarta, June 15-16 , 1907-5022.
- [11] Mustaqbal . M.Si , Firdaus. RF, and Rahmadi . H. " Test Application Using Black Box Testing Boundary Value Analysis". J. Ilm . Technol . inf. Applied , vol 1, no. 3,pp. 31-36, 2015. [12] Sommerville, Ian, 2011. Software Engineering ( Engineering Device soft ). Erlangga , Jakarta.

- [12] Sommerville, Ian, 2011. Software Engineering ( Engineering Device soft ). Erlangga , Jakarta.
- [13] Sutabri , T, 2012. Concept System Information . Draft System Information . Edition 1, Andi Offset, Jakarta
- [14] K. Marzuki , A. Apriani , and NGA Dasriani . Empowerment Silver Craftsmen Through Market Places as Online Sales Media in the Village Ungga, Central Lombok Regency. ADMA:journal Devotion and empowerment society . Vol.1 No. 2. Pp 107-144, 2021
- [15] K. Marzuki , A. Apriani , " Evaluation Application Technology E-Learning Information on campus Private using COBIT 4.1" Journal Technology Information ( BITe ) Vol.1 No.2 pp 161- 166 , 2019